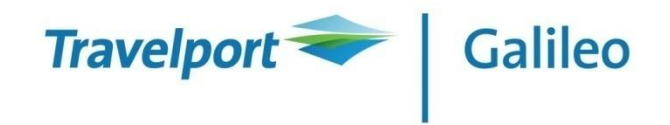

### **GALILEO BASIC COURSE**

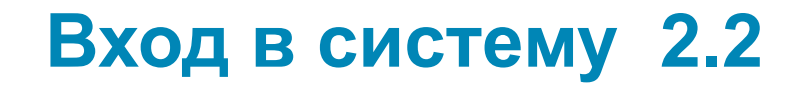

### **SON/MTRG139**

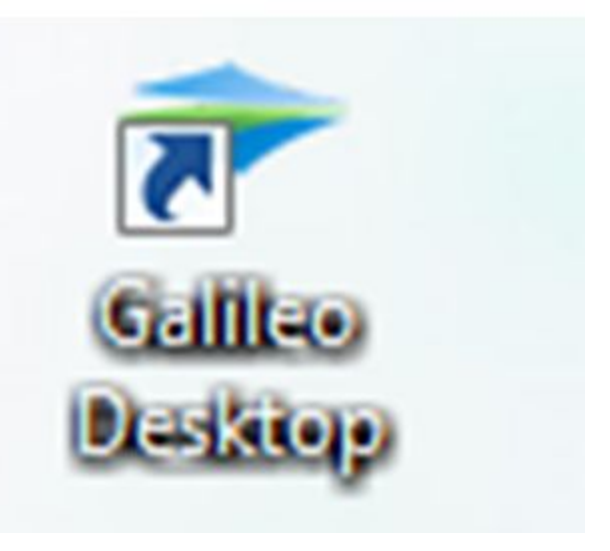

## **Password: PRIVATE07**

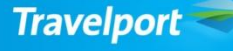

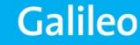

### **SOF** или **SOF/ZTR**  Через 120.00 минут происходит автоматический выход из программы.

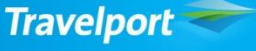

Galileo

#### **Информационные сообщения системы**

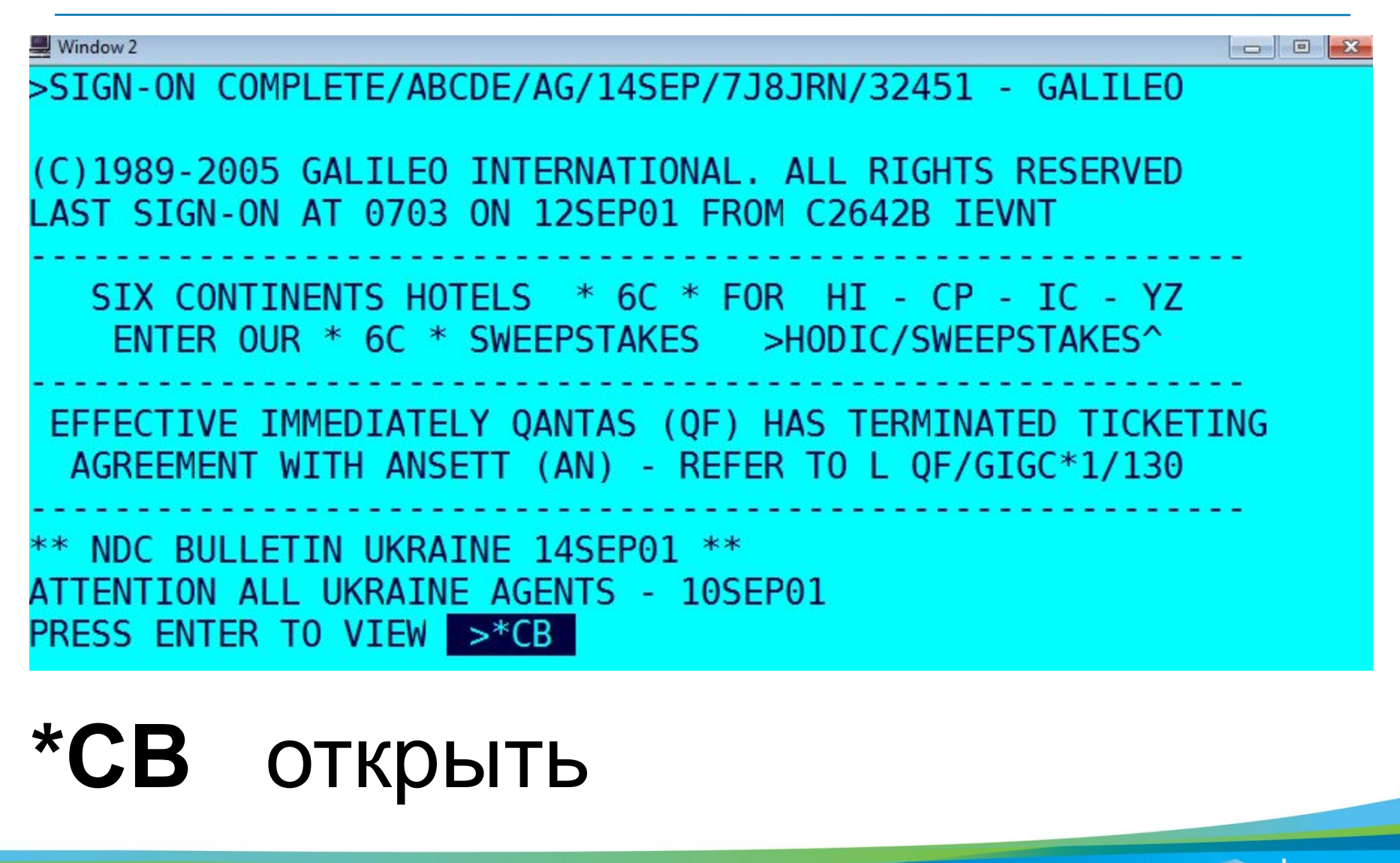

#### **Строка состояния системы**

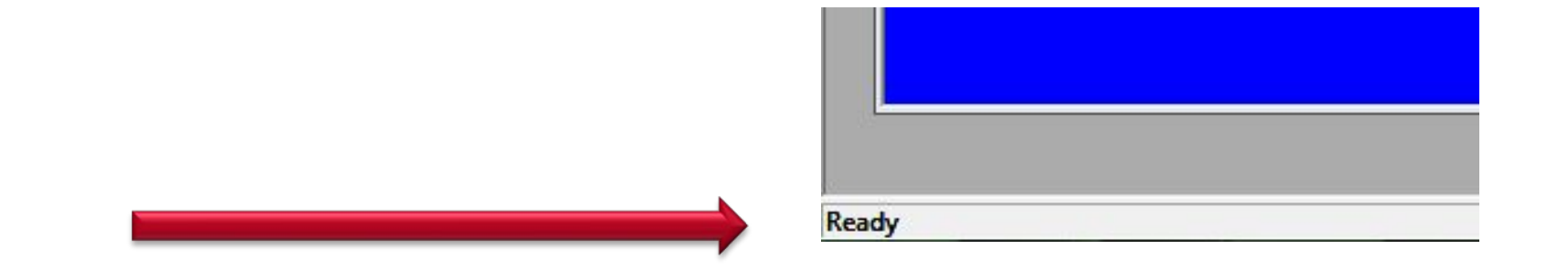

## **Ready** – система работает **Please wait** – режим ожидания

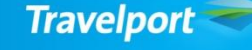

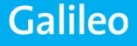

**Строка состояния системы** 

### **Host Unreachable** - система не работает

Возможные действия: 1.Перезапустить программу и проверить работу Интернета

2.Перезагрузить компьютер и проверить провода, если программа не работает позвонить в компанию Галилео.

**Travelport** 

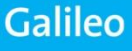

#### **Строка состояния системы**

Если система не работает - появляются часы в нижнем правом углу, необходимо кликнуть на них мышкой

Если система не отвечает - для разблокирования клавитуры используется команда Ctrl + R

**Клавиатура работает только с английским шрифтом !**

**Toolbar – панель инструментов**

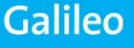

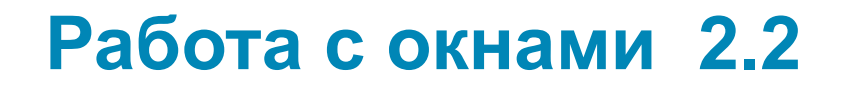

#### **Создать новое окно**

### **File**

### **New Window**

### **Window title - название нового окна**

### **OK**

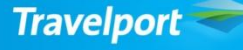

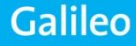

**Работа с окнами 2.2**

**Ctrl + 1, 2, 3, 4** переход из одного окна в другое **Ctrl + W** очистка окна **Сtrl + Z** увеличить или уменьшить размер окна **Ctrl+ ↑** вызвать форматы в обратном порядке **Ctrl +** ↓ вызвать форматы в порядке ввода **Ctrl + Y** вызвать все набранные рматы **Travelport** 

**Galileo** 

#### **Справка по системе 3.2 H/HELP**

### **H/Availability** запрос форматов для экрана наличия мест

### **H/A** справка о всех форматах начинающихся на букву A

**H/**

**Travelport** 

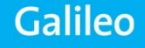

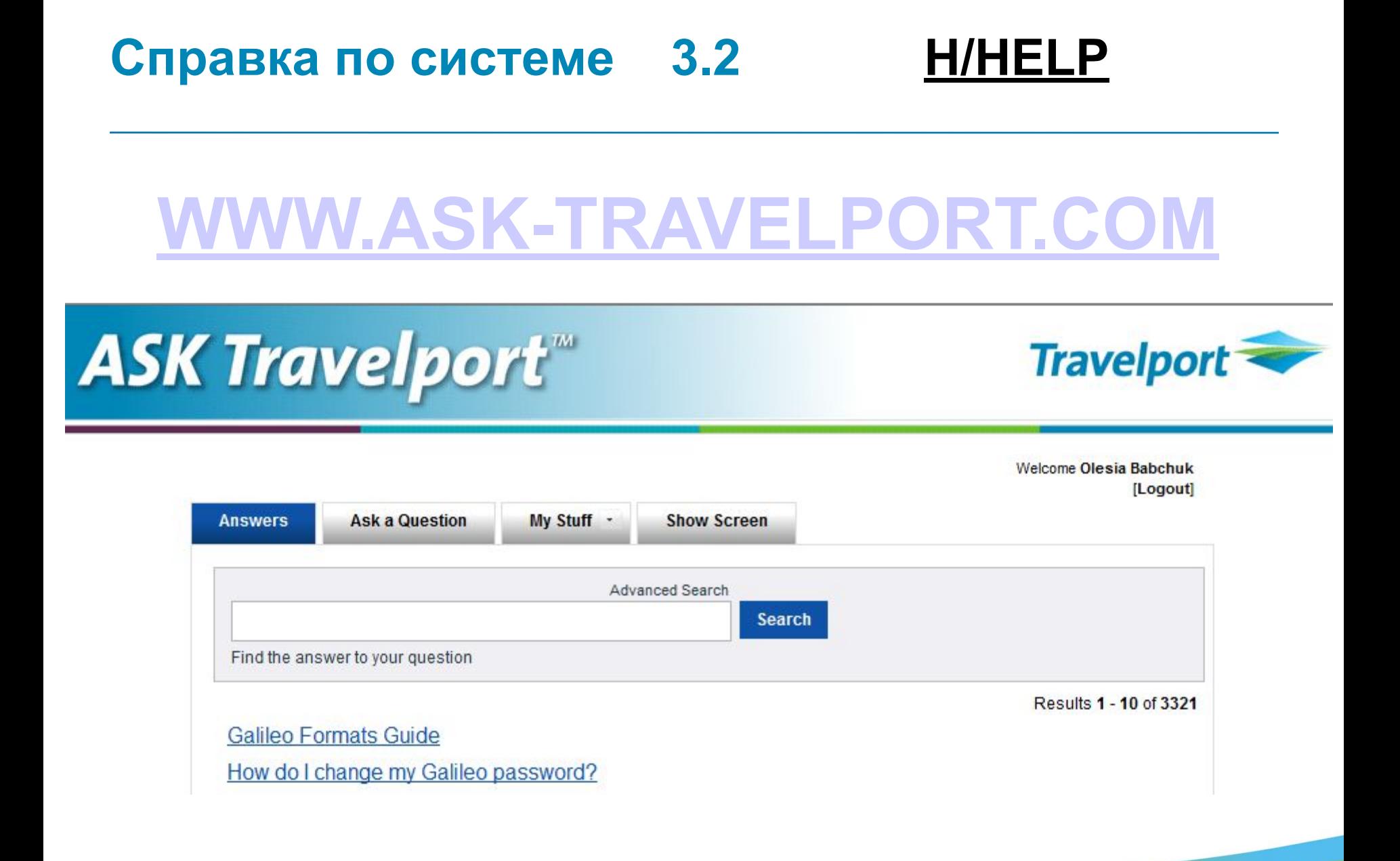

**Travelport** 

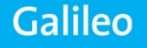

**Travelport** 

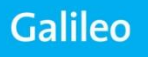

### **МD** листание вниз **MU** листание вверх **MB** листание в конец текста **MT** листание в начало текста

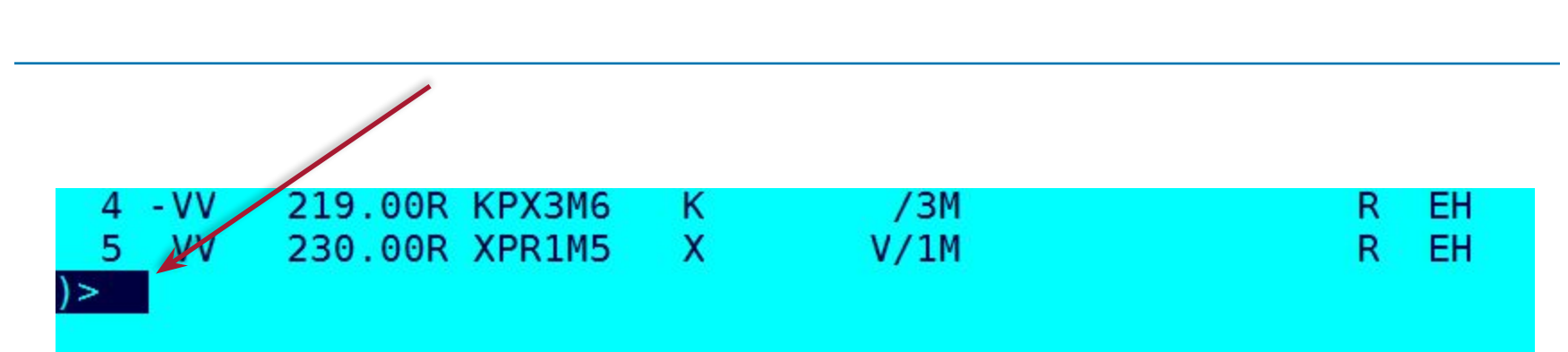

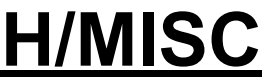

#### **Кодирование / декодирование 3.3 – 3.5 H/DECO OR H/ENCO**

### **A** - **Airline**

- **C City, Airport**
- **E Equipment-Type**
- **L Land(Country)**
- **R Region**

#### **Кодирование / декодирование 3.3 – 3.5 H/DECO OR H/ENCO**

### **.CE PARIS** закодировать

### **.CD PAR** раскодировать

### **.CR CDG** посмотреть подробную информацию об аэропорте

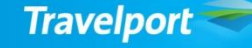

#### **Кодирование / декодирование 3.3 – 3.5 H/DECO OR H/ENCO**

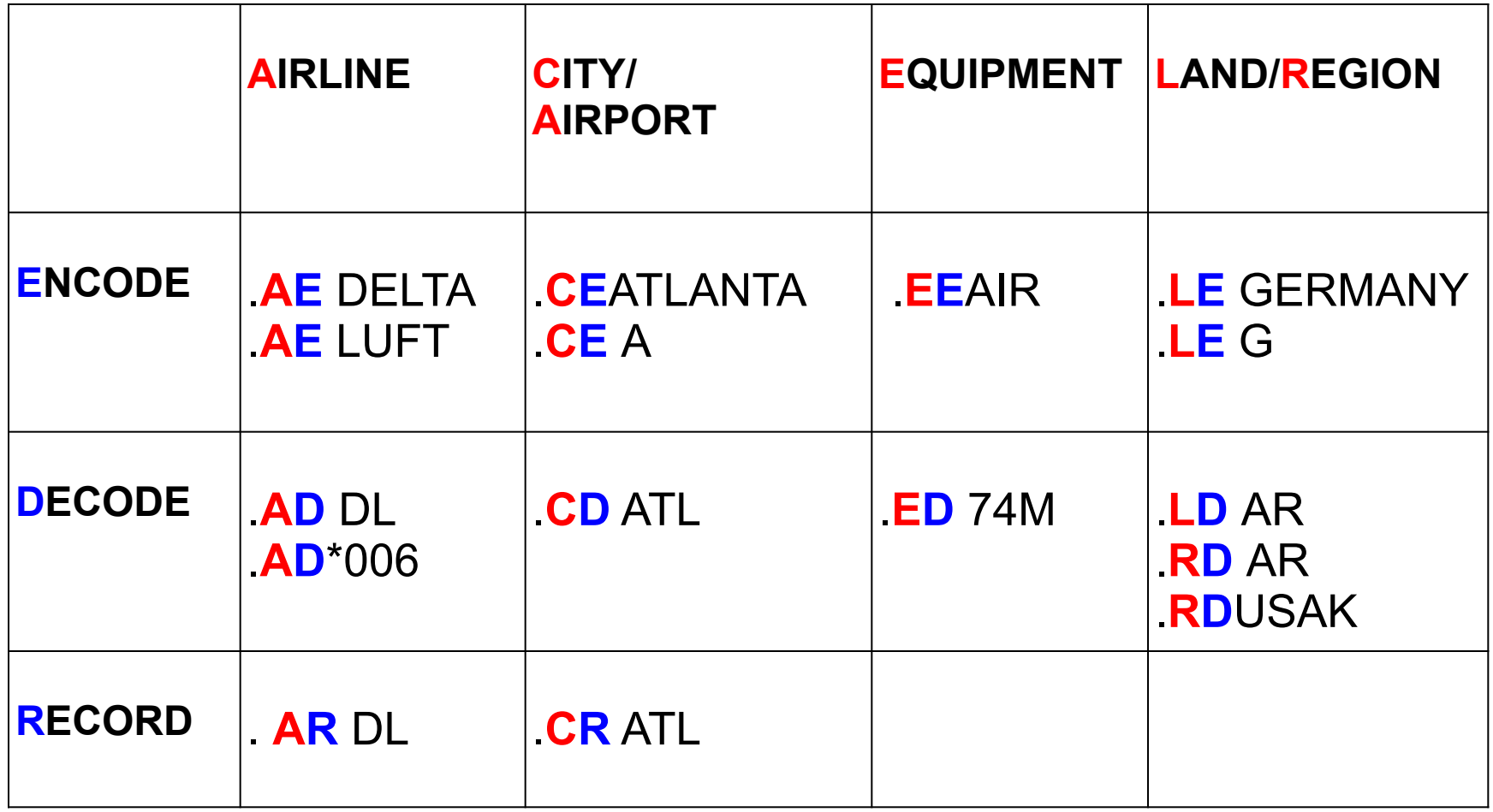

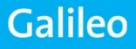

#### Вычисление даты выкупа **\*TAA**/**04APR**/**100**

/дата вылета/вычесть 100 дней от 04 JAN

### Вычисление максимальной даты пребывания **\*TAA**/0**4may/+90**

/дата вылета/прибавить 90 дней к дате вылета

**Информационная база 3.7 – 3.8** 

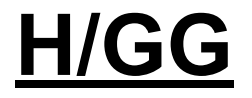

- **GG\*** список основных тем
- **GC\*200** вызвать определенную тему
- **GР\*1** вызвать главу 1
- **GС\*PS** информационная страница авиакомпании
- **GP\*1** вызвать главу 1
- **GC\*200/9** информация о спецпитании

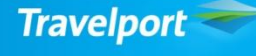

Galileo

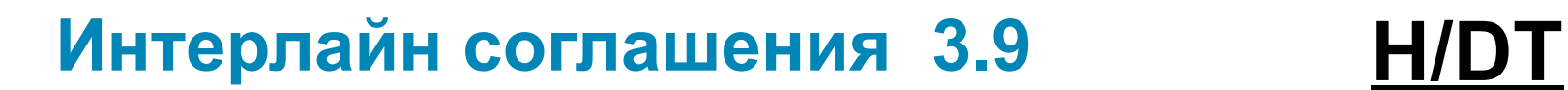

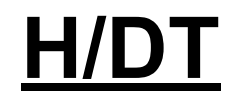

### **DT/AAR/DIS-YY бумажный билет**

### **DT/IAT/DISYY электронный билет DT/IAT/DIS\*YY**

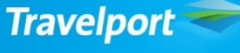

**Galileo** 

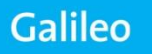

- **А** переход из экрана расписания в наличие мест **ТТPS405/15MAY** посмотреть информацию о рейсе
- **TTR** расписание в обратном направлении
- **TT**\*90 расписание на 90 дней вперед
- **TT**15SEPPAR/PS с датой вылета
- авиакомпании
- Париж на месяц вперед **TT**PAR/PS экран прямых рейсов c указанием
- **ТТ**PAR экран прямых рейсов из Киева в

### **A10aprIEVLON** основной формат нейтральный экран Галилео

**IEV1FRA** прямой рейс с остановкой **2015#0255** прибытие на один день позже

- **\*** на 2 дня позже
- на 1 день раньше
- **@UA** рейс совместной эксплуатации

**TTL1** информация о рейсе

**Классы бронирования 4.5**

### First class **R P F A**

### Business class **J C D I Z**

### Economy class **W S Y B H K L M N O Q T V X G U**

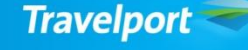

#### **Статусы классов 4.6**

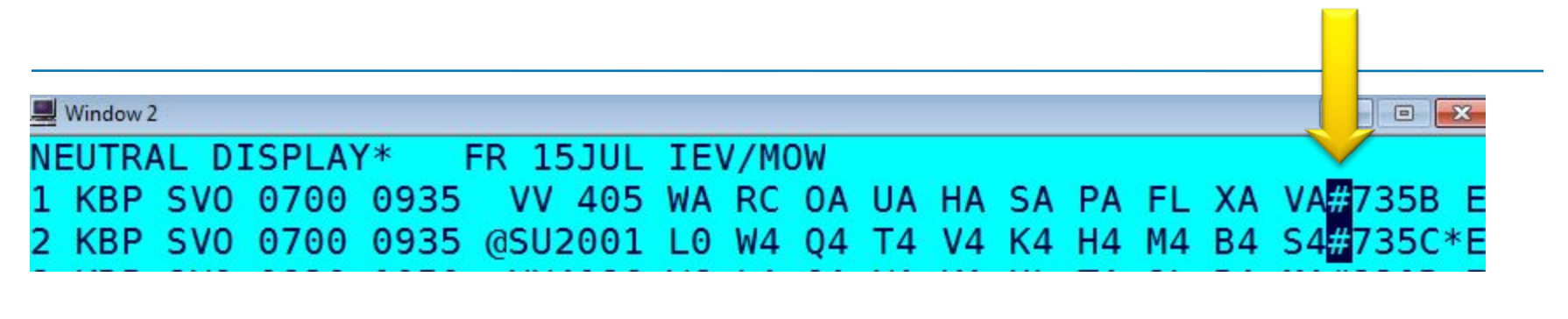

**A@#1** открыть все классы для 1 строки

- **A** есть места в наличии
- **R** места на запросе
- **L** лист ожидания
- **С** класс закрыт
- **X** рейс аннулирован

**0-9** количество мест

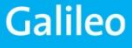

#### **Уровни доступа к базе авиакомпании 4.6**   $\blacksquare$  Window 2 **Book**E NEUTRAL DISPLAY\* FR 15JUL IEV/MOW KBP SVO 0700 0935 VV 405 WA RC 0A UA HA SA PA FL XA VA#7358 KBP SV0 0700 0935 @SU2001 L0 W4 Q4 T4 V4 K4 H4 M4 B4 S4#735

### **С (carrier) Carrier Specific Display**

### **B (both) Carrier Specific Display и Last Seat Availability**

#### **\_\_ нет возможности войти в экран**

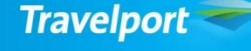

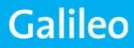

**Листание в экране наличия мест 4.5 H/Availability**

**А\*** листание рейсов вперед

### **А\*** - листание рейсов назад

### **A\***VV войти в экран а/к

### **AG** вернуться в экран наличия мест

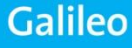

#### **Дополнительные форматы 4.8 – 4.9 H/Availability**

**A23FEBIEVAMS** основной формат

- **A#1** показать рейсы на день позже
- **A-2** на два дня раньше
- **A.D** только прямые рейсы
- **A.LON** рейсы через Лондон
- **AJ** узнать общее время в пути (включая все стыковки)
- **AN#4FRA** вылет из последнего пункта через 4 дня
- **AA.1400** c указанием времени прибытия

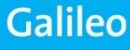

#### **Дополнительные форматы 4.8 – 4.9 H/Availability**

**A.1400** c указанием времени вылета **A/BA#** только рейсы BA

**A10MARLON\*BA** в экране Авиакомпании **AR#14** рейсы в обратном направлении через 14 дней (Аvailability return) **AR20APR\*PS** на конкретную дату с указанием Авиакомпании

**AF10FEBKBPROM/PS@M.D** посмотреть возможные рейсы в течении 7 дней дней

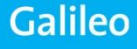

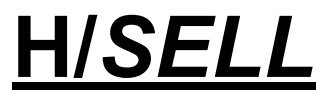

#### **A15APRIEVPRG\*OK A\*OK**

- **N2M1** бронирование прямых рейсов
- **N** бронирование (NEED)
- **2** количество мест
- **M** класс бронирования
- **1** номер строки

**N1M3Y4** для *стыковочных* рейсов c разными классами

- **N1Y3Y4** для *стыковочных* рейсов
- **N1Y3\*** для *стыковочных* рейсов
- **\*R** вызов активной бронировки на экран

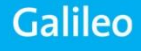

### **Лист ожидания/ Пассивные сегменты 4.11 H/***SELL*

- **N1M1LL** бронирование waiting list **N1M1LL\*** для *стыковочных* рейсов **N1M1K2LL** c разными классами
- **N2C1AK** бронирование со статусом АК **N2C1AK\*** для *стыковочных* рейсов

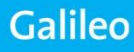

В экране тарифов необходимо проверить возможность бронирования маршрута с открытой датой. Пункт 5 в УПТ: reservation is required for all sectors – запрещено. open returns permitted – разрешено

Нужно ставить дату вылета не позже, чем 338 день от текущей даты.

### **0SUOPENS13MARSVOKBPNO1**

Указывать коды аэропортов! **Дата в билете не печатается а/к open segment не видит**

**Travelport** 

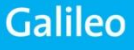

#### **Наземный участок / OPEN JAW 4.12**

### **KBP-PS-LON//PAR-PS-KBP**

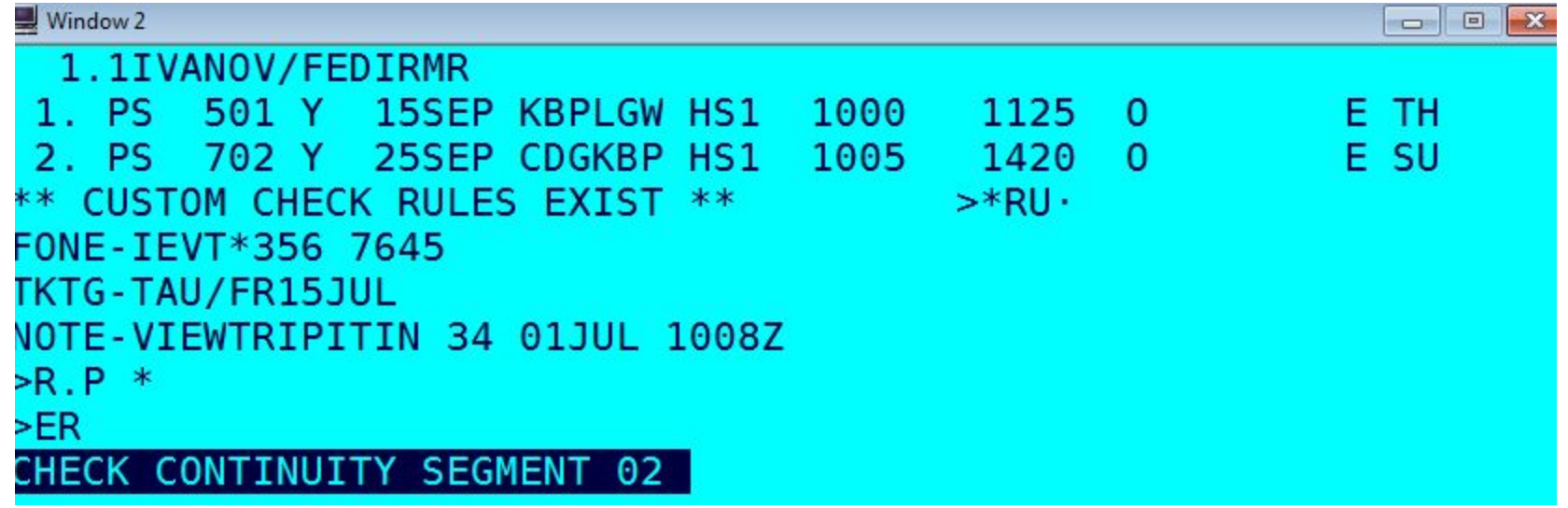

### ARNK можно отметить 2 способами:  **0A** или **Y**

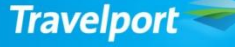

#### **Изменения в маршруте 4.12**

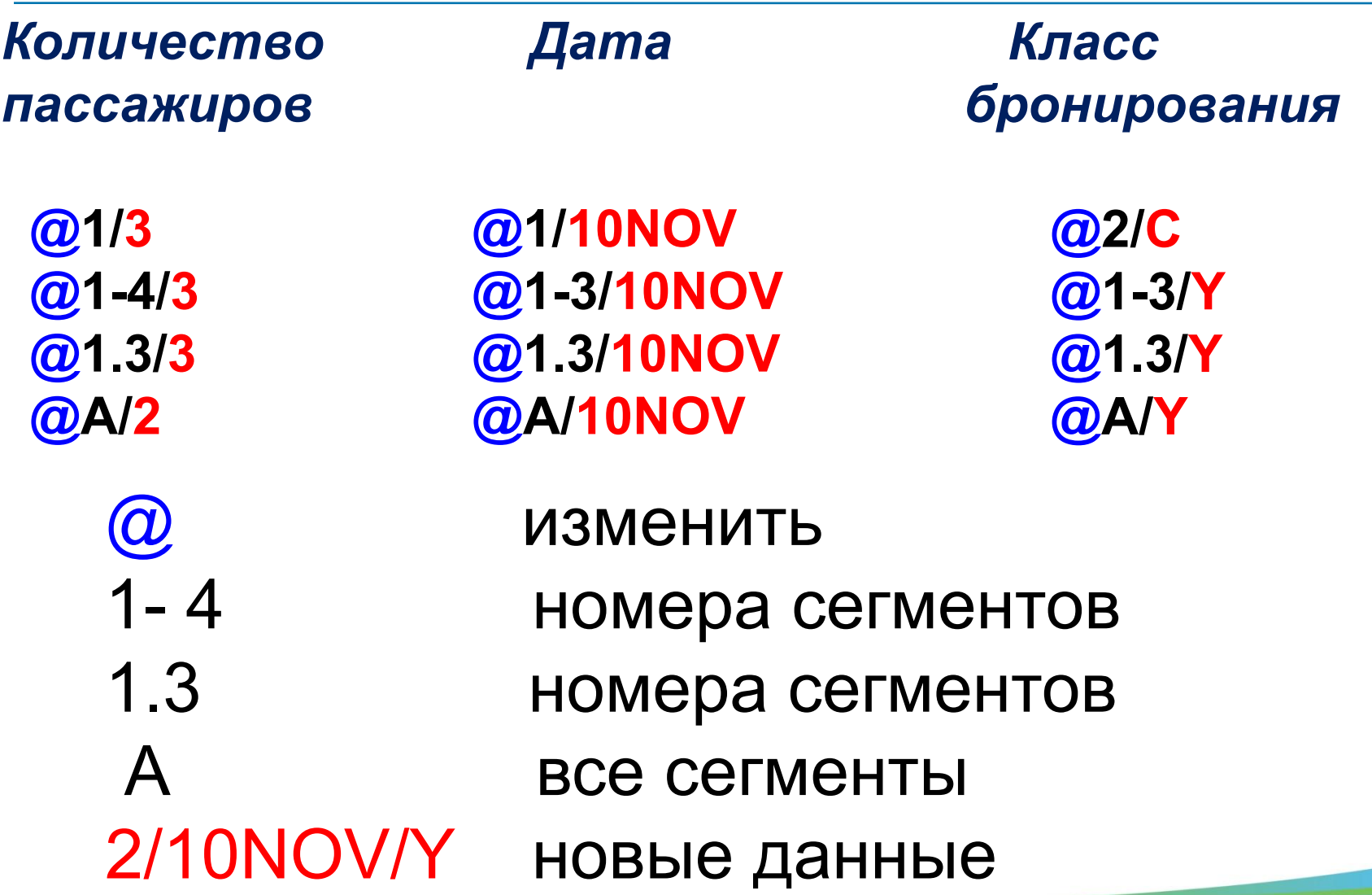

**Travelport** 

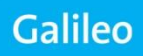

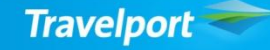

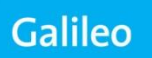

# **NO/UC/UN/HX @1-2XK @ALL**

**XI** аннулировать маршрут **X1** аннулировать сегмент <sup>1</sup> **X1.5** аннулировать сегмент 1.5  $X2-4$  аннулировать сегмент  $2-4$ 

**EK !**

**Информация о рейсе 4.14** 

**TTL1** детальная информация о рейсе в экране наличия мест

**TTB1** детальная инфо о рейсе в б-ке

**\*SVC** информация по обслуживанию на рейсе (в бронировке)

**\*SVC1** для 1-го сегмента

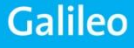

**Проверка минимального стыковочного времени 4.14** 

**@MT проверить время стыковки @MT1-3 проверить время стыковки сегментов 1-3 DCT маска для проверки времени стыковки DC\*IEV инфо о прямых рейсах DCPIEVMEL список стыковочных пунктов**